# GDAL on HPC

#### What is GDAL?

GDAL is a translator library for raster and vector geospatial data formats that is released under an MIT style Open Source License by the <u>Open Source Geospatial Foundation</u>. As a library, it presents a single raster abstract data model and single vector abstract data model to the calling application for all supported formats. It also comes with a variety of useful command line utilities for data translation and processing [Source]

Links:

Official Website

**Documentation** 

### **Versions Available:**

The following versions are available on the cluster:

- GDAL -v3.4.1
- GDAL-v2.0.1
- GDAL-v2.4.0

#### How to load GDAL?

To load GDAL, use the following commands:

#Load the GDAL module module load physical/GDAL3/3.4.1 To verify if the module and dependencies are loaded correctly, use the following command.

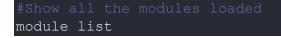

This should list all the software and dependencies that are loaded. In this case, 4 dependencies should be loaded.

All the available terminal program can be found on following website .

GDAL is also a library which can be imported in programming language. See the website for more info.

#### How to use GDAL?

For this tutorial, download input file from following site,

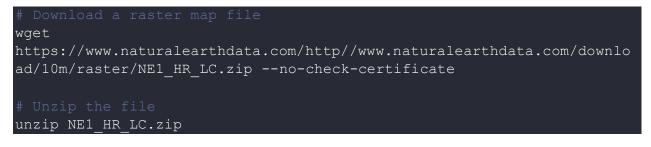

To see the information about the raster image, use the following command,

```
gdalinfo NE1 HR LC.tif -mm
```

To convert image to web friendly jpg, use the following command

#Use case of gdal\_translate
gdal\_translate -of JPEG -co QUALITY=70 -co PROGRESSIVE=ON -outsize
1400 0 -r bilinear NE1 HR LC.tif NE1 HR LC.jpg

The image should be saved in same directory.

These are just a few examples of the GDAL. Refer to the following article to see the API usage of GDAL.

GDAL python

## Where to find help?

If you are stuck on some part or need help at any point, please contact OIT at the following address.

https://ua-app01.ua.edu/researchComputingPortal/public/oitHelp